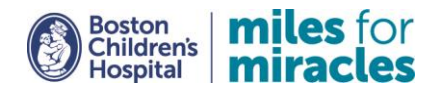

# **Hope Rider for Hub On Wheels** Fundraising Center Guide

Thank you for being a Hope Rider for Hub On Wheels—the Citywide Bike Ride benefiting Boston Children's Hospital. Now that you're registered, it's time to start fundraising!

**First step**: Log into your fundraising center, an all-in-one fundraising resource that allows you to:

- Track your fundraising progress
- Download helpful fundraising tools
- Customize your fundraising page and easily share with family and friends
- Provide donors with a secure way to make an online gift
- Email your network
- Thank your donors

## **LOGGING IN**

- 1. Visit [bostonchildrens.org/ride](http://fundraise.childrenshospital.org/site/TR?fr_id=1490&pg=entry)
- 2. Toward the top right corner of the page, click "Login."

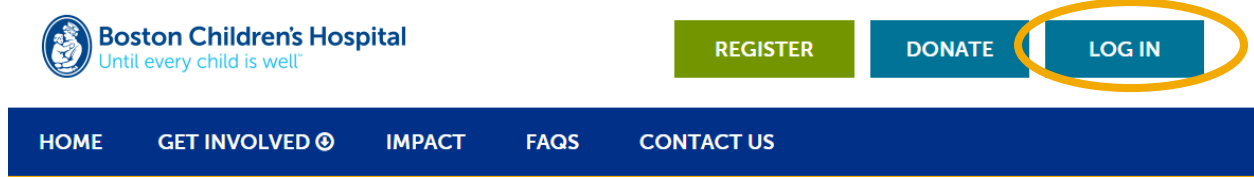

Fill in your login information — the username and password you created when you registered online. This will bring you to your Fundraising Center

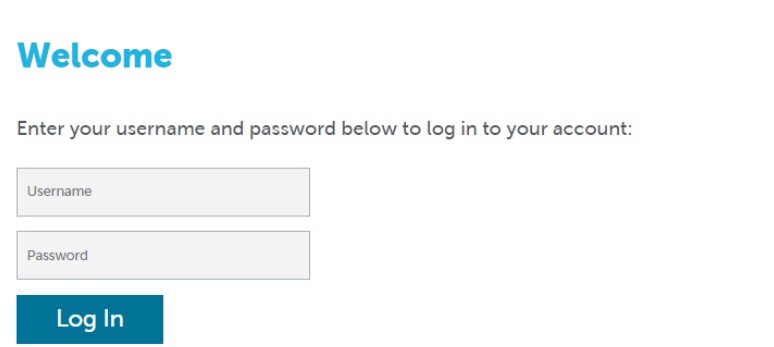

Forgot Password? | Forgot Username?

#### **FUNDRAISING CENTER**

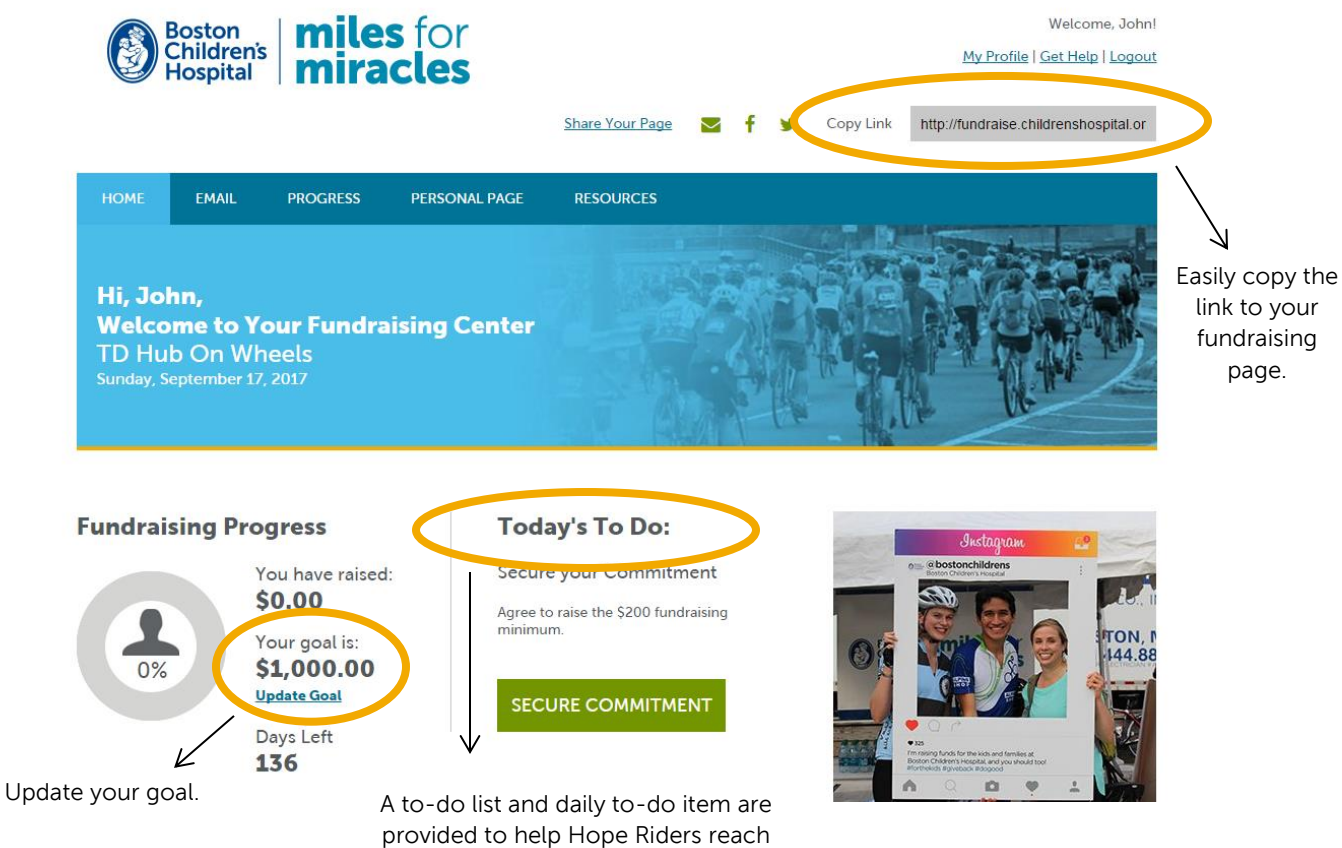

fundraising goals and incentive milestones.

#### **EMAIL**

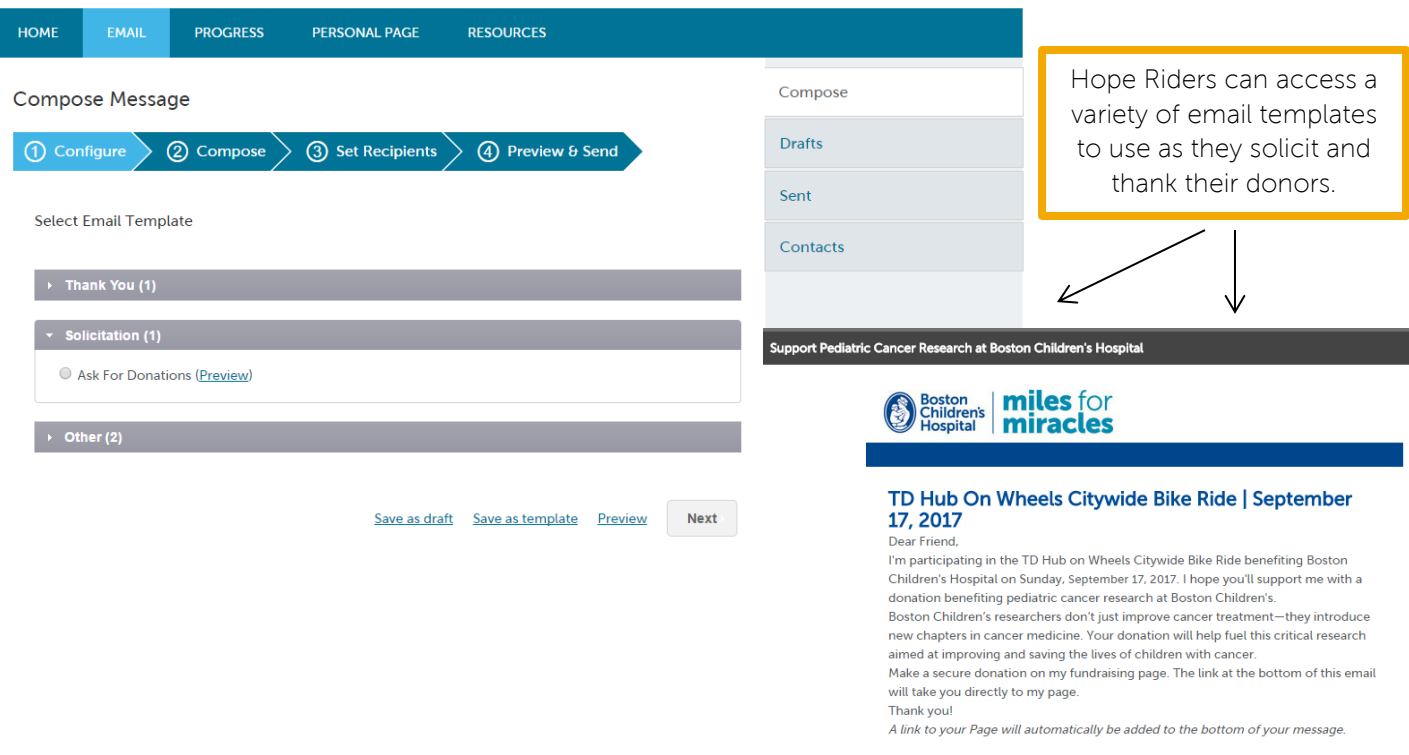

### **PROGRESS**

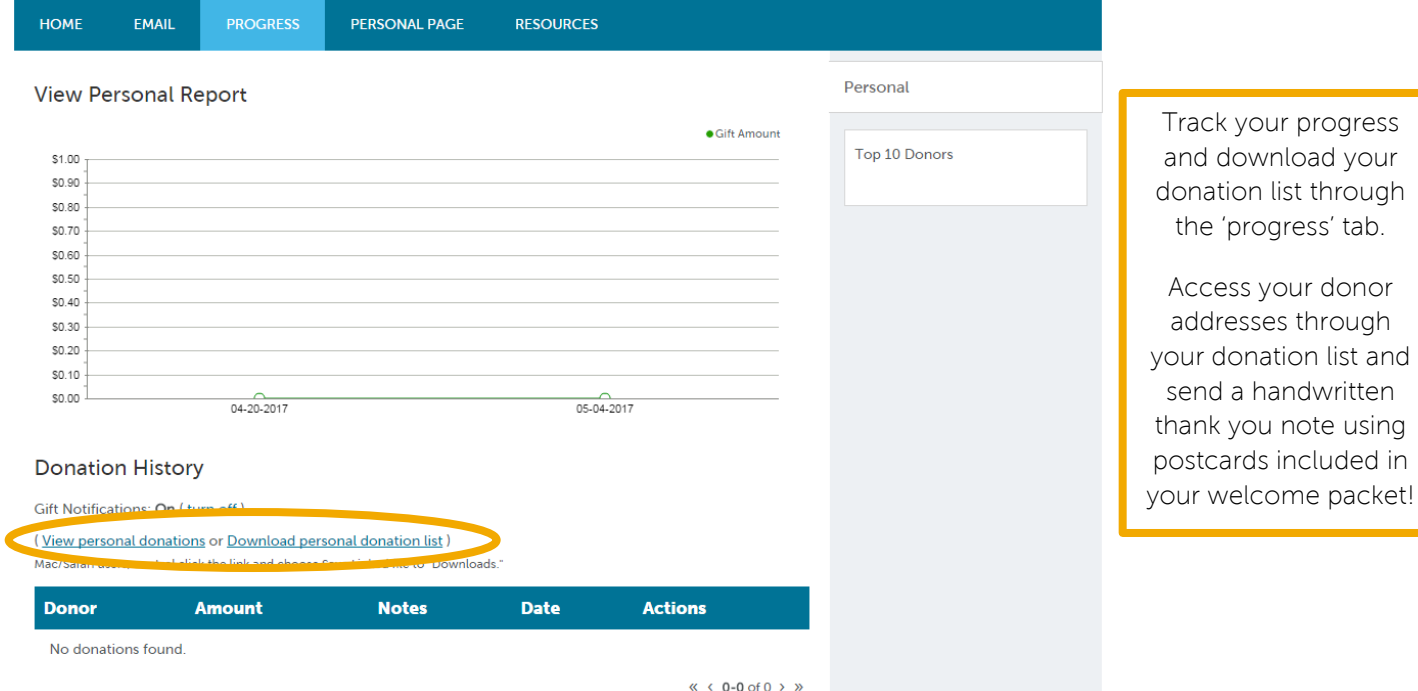

## **PERSONAL PAGE**

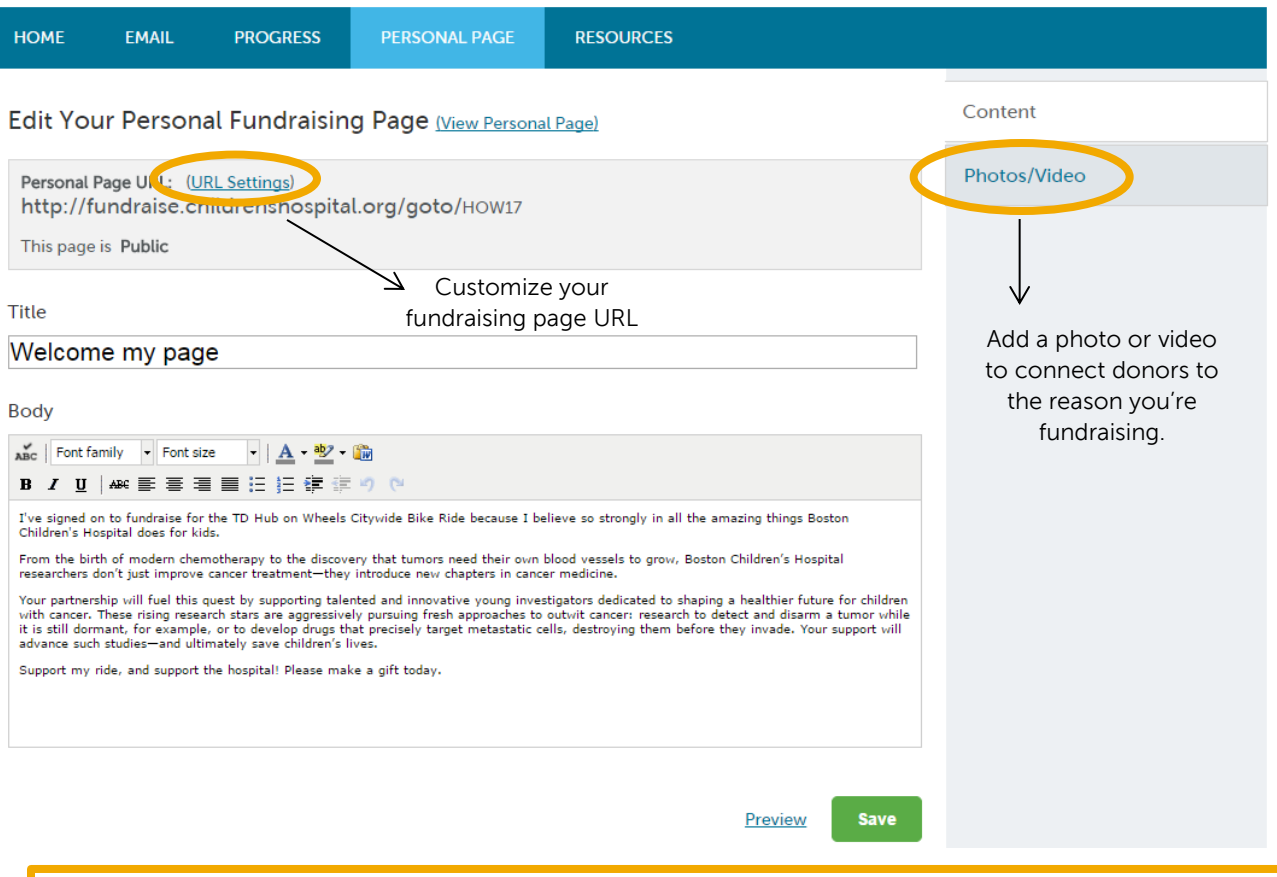

Your personal fundraising page is public-facing and unique to you – use it to tell your story and send to friends and family. It's easy to personalize: just add a picture and a line or two about why/how you're fundraising.

## **RESOURCES**

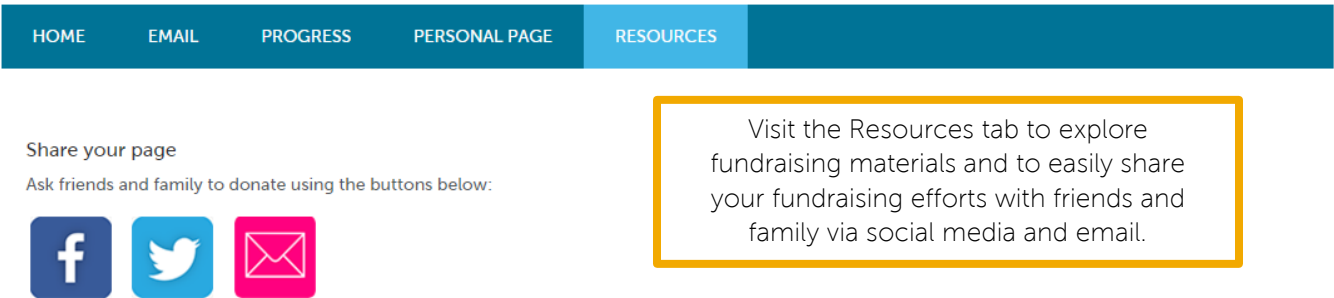

Fundraising Center Guide »<br>
Tips to reach your fundraising goal »<br>
Tundraising Ideas »<br>
Social media guide »<br>
Rider Checklist »<br>
Matching Gift Information »

**Fundraising tools**